## **Муниципальное бюджетное общеобразовательное учреждение средняя общеобразовательная школа № 31 г. Белгорода**

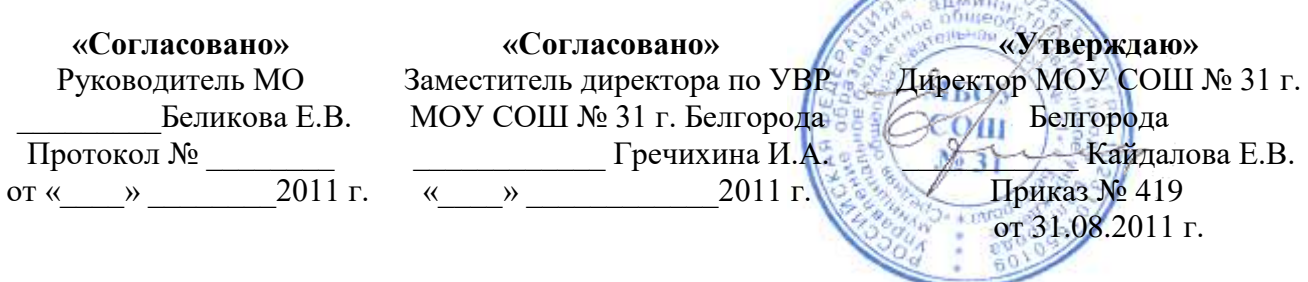

# **РАБОЧАЯ ПРОГРАММА**

# *по профессиональному обучению по специальности «Оператор ЭВМ»*

*ОСТ 09 ПО 02. 24-96 от 29.05.1996*

Рассмотрено на заседании педагогического совета протокол № 1 от 30 августа 2011 года

### **Пояснительная записка**

При разработке рабочей программы использовались требования стандарта РФ по профессии «Оператор ЭВМ» ОСТ 09 ПО 02. 24-96 от 29.05.1996 г., а также программа профессиональной подготовки учащихся по специальности 1.13 «Оператор электронновычислительных машин (ЭВМ)», разработанная в 2004 г. учителем информатики Белгородского межшкольного учебного комбината В.Д. Лукьяновой.

Организация обучения по профессии осуществляется на основе Перечня профессий общеобразовательных учреждений (письмо МИНОБРНАУКИ РФ № 03-1508 от 21.06.2006 г.).

Обучение ориентировано на учащихся средних общеобразовательных учреждений, уже имеющих знания по предмету информатика и ИКТ.

На основании федерального компонента Государственного стандарта начального профессионального образования по профессии «Оператор персональных электронновычислительных машин (ПЭВМ)» утвержденного Департаментом профессионального образования Министерства образования Российской Федерации от 29 мая 1996 г учебные планы и программы для организации обучения по профессии "Оператор электронновычислительных машин (ЭВМ)» разрабатываются образовательными учреждениями на основе модели учебного плана для учреждений начального профессионального образования (ОСТ 9 ПО 01.03-93), документов настоящего стандарта, документов, регламентирующих федеральный компонент содержания отдельных циклов обучения, примерной программной документации по профессии, разработанной Институтом развития профессионального образования Министерства образования РФ, а также документов национально-регионального компонента стандарта начального профессионального образования (содержательные параметры деятельности, указанные в профессиональной характеристике, учебные элементы и их уровни (усвоения) являются основными параметрами, проверяемыми при оценке качества подготовки выпускников по профессии и аттестации образовательного учреждения). Содержание курса составлено в соответствии с совокупностью федеральных программ основного и дополнительного образования и в объѐме часов, предусмотренном учебным планом муниципального образовательного учреждения – средняя общеобразовательная школа №31 г. Белгорода.

Квалификационные требования соответствуют приведенным в Стандарте, а уровень усвоения учебных элементов обеспечивается организацией теоретических, семинарских и практических занятий, а также производственной практикой и определяется на каждом этапе обучения различными формами контроля.

**Целью** изучения курса **«Оператор ЭВМ»** является *формирование у школьников знаний, умений и навыков для целенаправленной работы с информацией и использования для ее получения, обработки и передачи современные компьютерные информационные технологии, современные технические средства и методы.* 

*Учебной* целью данного курса является приобретение учащимися теоретических знаний и овладение умениями реализации практических задач, позволяющих им, за счет самостоятельного повышения знаний решать практические задачи и более высокого класса, чем освоенные в учебном процессе.

*Воспитательной* целью курса является формирование у школьников профессионально значимых качеств, умения видеть главное, аккуратности, самостоятельности, обязательности, требовательности к себе.

*Развивающей* целью курса является развитие у школьников познавательных способностей, стремлению использовать достижения научно-технического прогресса в процессе обучения и практической деятельности.

Учебный план к программе обучения по профессии «Оператор ЭВМ» (код 020101 3 по ОК 023-95) составлен таким образом, чтобы успешно решать задачу формирования у учащихся знаний, умений и навыков, необходимых для работы на современных компьютерах.

Учебный план построен по модульному принципу. Данный принцип позволяет

учащемуся, прошедшему курс обучения, самостоятельно работать на компьютере любой конфигурации, и может продолжать обучение по специальным курсам, углубляя знания и умения по самостоятельно выбранным направлениям информационных технологий (автоматизированные системы бухгалтерского учѐта, компьютерная графика, Web-дизайн, базы данных, делопроизводство на компьютере и т.п.).

Программа рассчитана на 2 года (для обучения учащихся 10-11-х классов). Предполагаемый объѐм учебного времени составляет 6 часов в неделю в 10 классе и 6 часов в неделю в 11-м классе. Для производственной практики отводится 120 часов после 10-го класса, что соответствует требованиям СанПин-96 и позволяет гибко составлять график прохождения практики не в ущерб занятиям учащихся. Программой предусмотрена самостоятельная работа учащихся в количестве 75 часов. Общее количество часов с учетом производственной практики – 600 часов. 11 часов отводится на подготовку и проведение итоговой аттестации учащихся. Обучение заканчивается сдачей квалификационного экзамена, по результатам которого учащемуся присваивается квалификация Оператор ЭВМ. Не сдавшим квалификационный экзамен выдается справка установленного образца.

## **В программу внесены следующие изменения:**

- 1. При изучении темы «Аппаратное обеспечение ЭВМ» выделено 2 часа практической работы с устройствами вывода, не предусмотренные авторской программой. В связи с этим количество часов на изучение темы «Устройства ввода» уменьшено с 14 часов до 13 часов, а теоретический материал темы «Устройства вывода» рассматривается в объеме 1 час вместо 2 часов.
- 2. В модуле «Программное обеспечение ЭВМ» количество аудиторных часов увеличено с 126 до 132, самостоятельной работы – с 38 до 40 (34 учебных недели в авторской программе, 35 учебных недель в 10 классе по учебному плану школы).
- 3. В связи с переходом компьютерного парка школы на ПСПО выделено 12 аудиторных часов и 2 часа самостоятельной работы на изучение темы «Операционные системы семейства Линукс» за счет сокращения количества часов, отводимых в авторской программе на изучение темы «Операционные системы семейства MS Windows» с 24 до 12.
- 4. Тема «Прикладное программное обеспечение» изучается в объеме 90 часов вместо 84 в авторской программе.
- 5. При изучении темы «Создание и редактирование текстовых документов» из 4 часов, выделяемых на контроль знаний 1 час выделен дополнительно для практической работы, 1 час – на теорию, на контроль оставлено 2 часа.
- 6. Произведено перераспределение часов при изучении темы «Работа с электронными таблицами»: теория – 8 часов вместо 4, практика – 15 часов вместо 16, контроль – 1 час вместо 4 часов.
- 7. Произведено перераспределение часов при изучении темы «Работа с базами данных»: теория – 5 часов вместо 4, практика – 18 часов вместо 20, контроль – 1 час (не предусмотрен авторской программой).
- 8. На изучение темы «Создание электронных презентаций» добавлено 6 часов за счет уменьшения количества часов на самостоятельную работу по этому модулю.
- 9. На изучение темы «Основы защиты компьютерной информации» выделено 10 часов вместо 12, два часа отданы для итогового тестирования.
- 10. В связи с отсутствием лицензионных программ-переводчиков рассматривается перевод текстов в режиме on-line.
- 11. В связи с отсутствием лицензионного ПО использованы аналоги программ согласно приведенной ниже таблице:

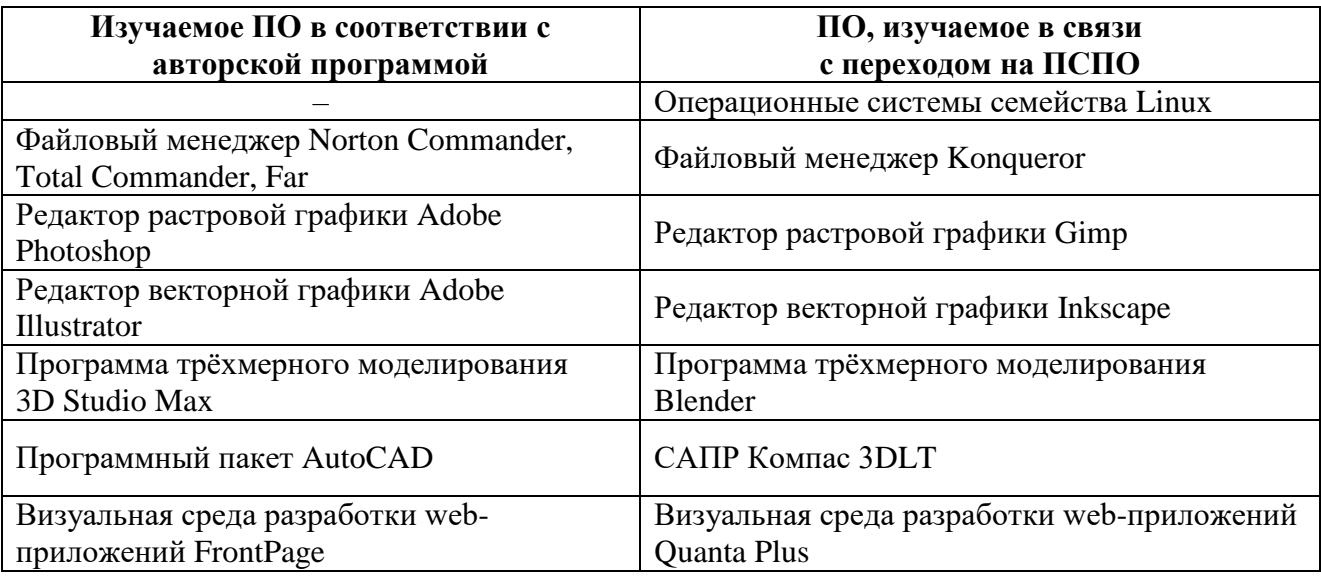

## Программой предусмотрено проведение:

Теоретических занятий - 147 часов Практического обучения - 258 часов Самостоятельной работы - 75 часов Производственной практики - 120 часов Итого аудиторных занятий - 405 часов Общий бюджет времени - 600 часов

## Формы контроля знаний, умений, навыков

Текущий контроль осуществляется с помощью фронтального устного и письменного опросов, тестирования и лабораторно-практических работ, организации самостоятельной работы учащихся.

Тематический контроль осуществляется по завершении крупного блока (темы) теоретическому материалу, контрольной работы посредством зачета  $\Pi$ O  $\bf{B}$ комбинированной форме: тест по опросному листу + практическая работа за компьютером. При выставлении оценок желательно придерживаться следующих соотношений:

 $50 - 74\% - \langle 3 \rangle$ ;  $75 - 90\% - \langle 4 \rangle$ ;  $91 - 100\% - \langle 5 \rangle$ 

Итоговый контроль в 10 классе осуществляется по завершении учебного материала за год в форме тестирования и в 11 классе в виде квалификационного экзамена.

# **Тематические и итоговые контрольные работы, зачеты:**

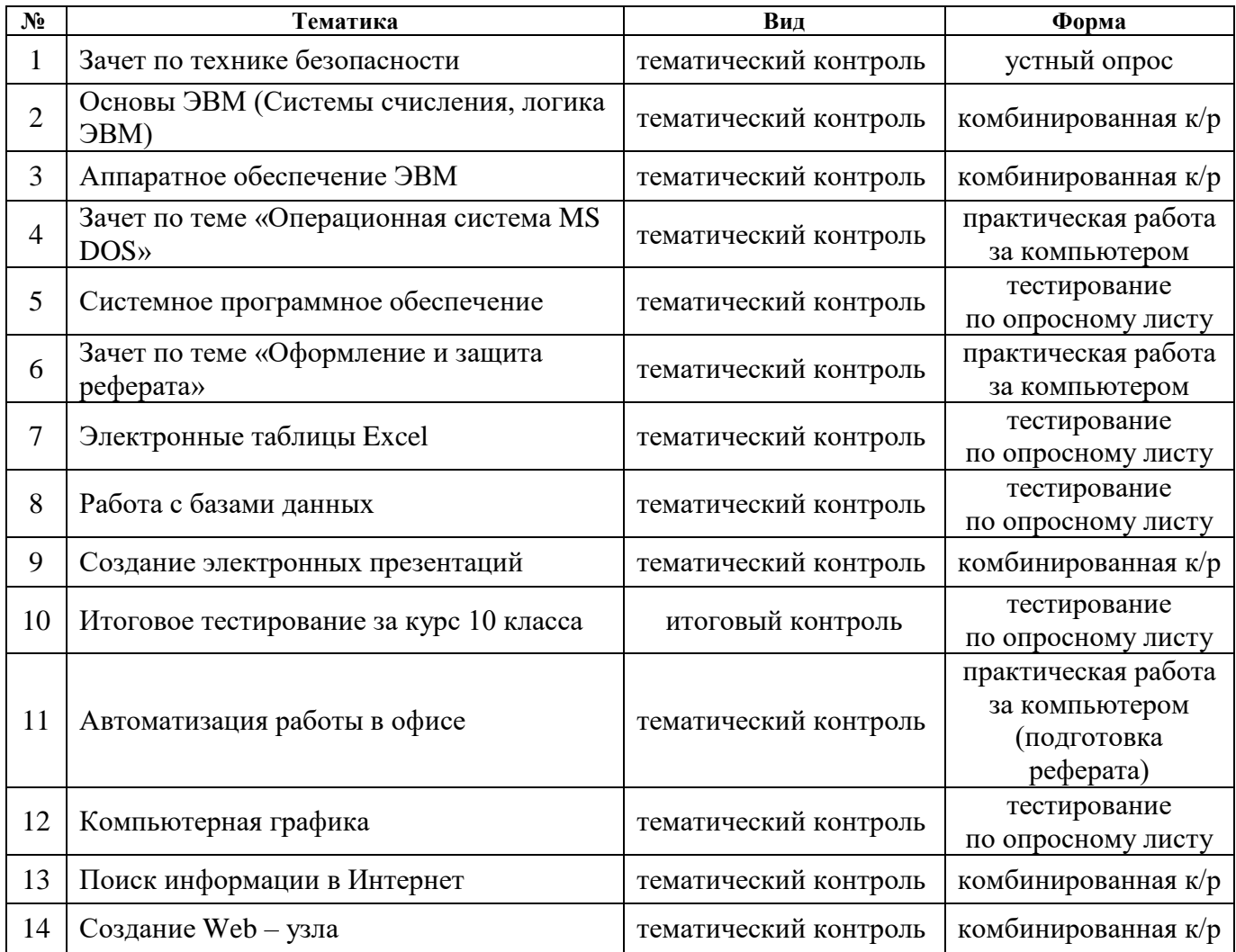

## **Учебно-тематический план**

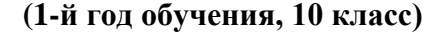

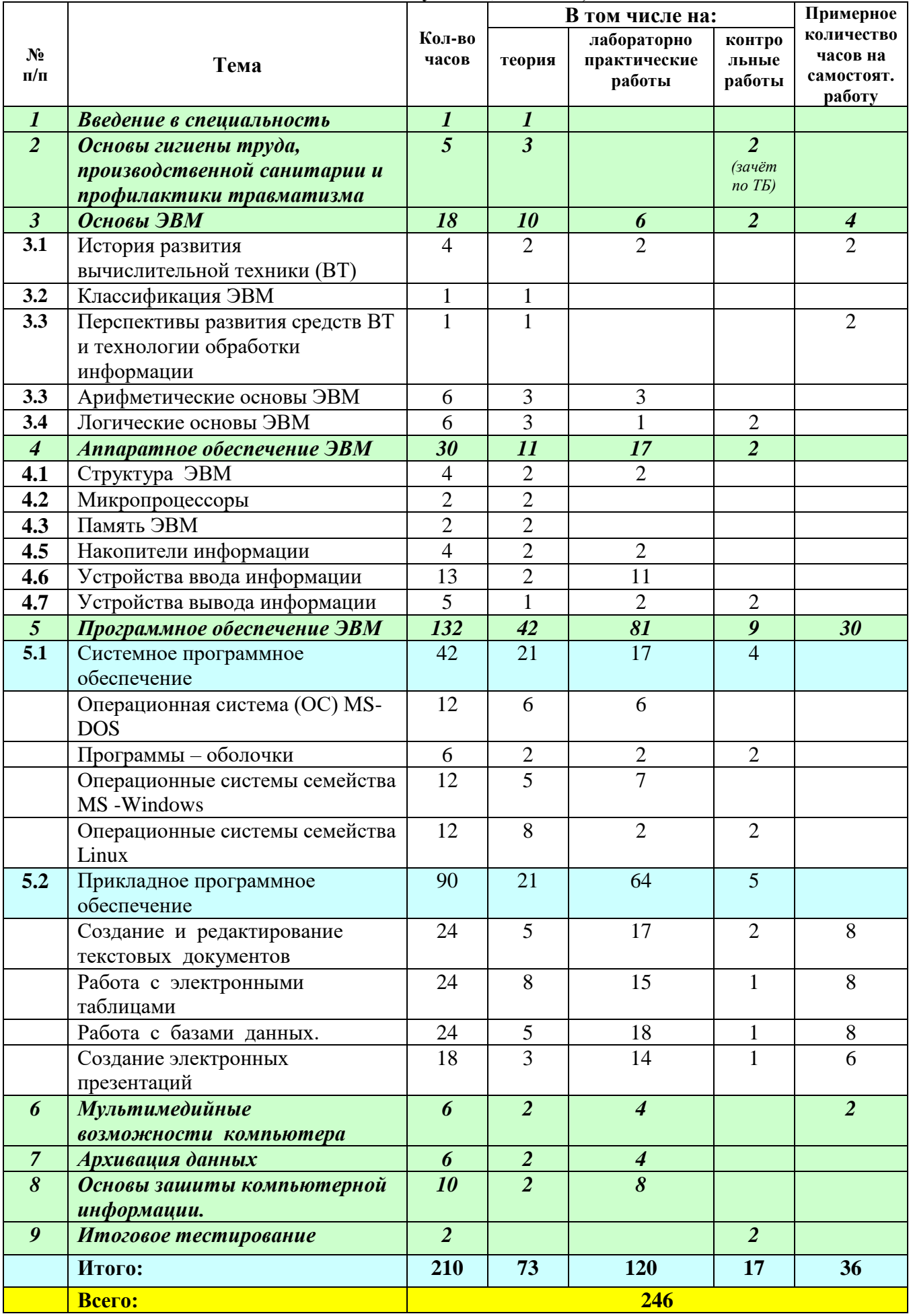

## **(2-й год обучения, 11 класс)**

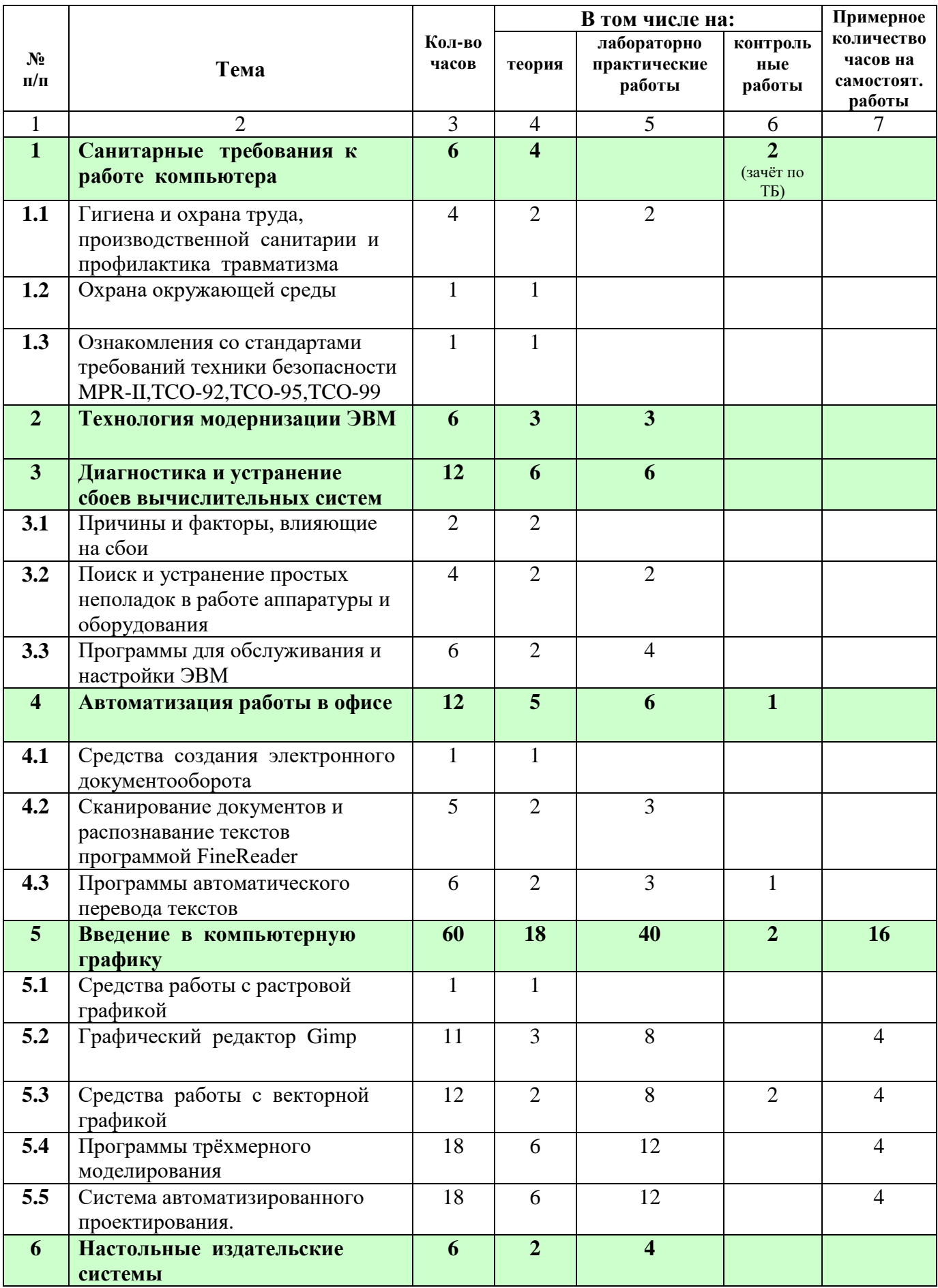

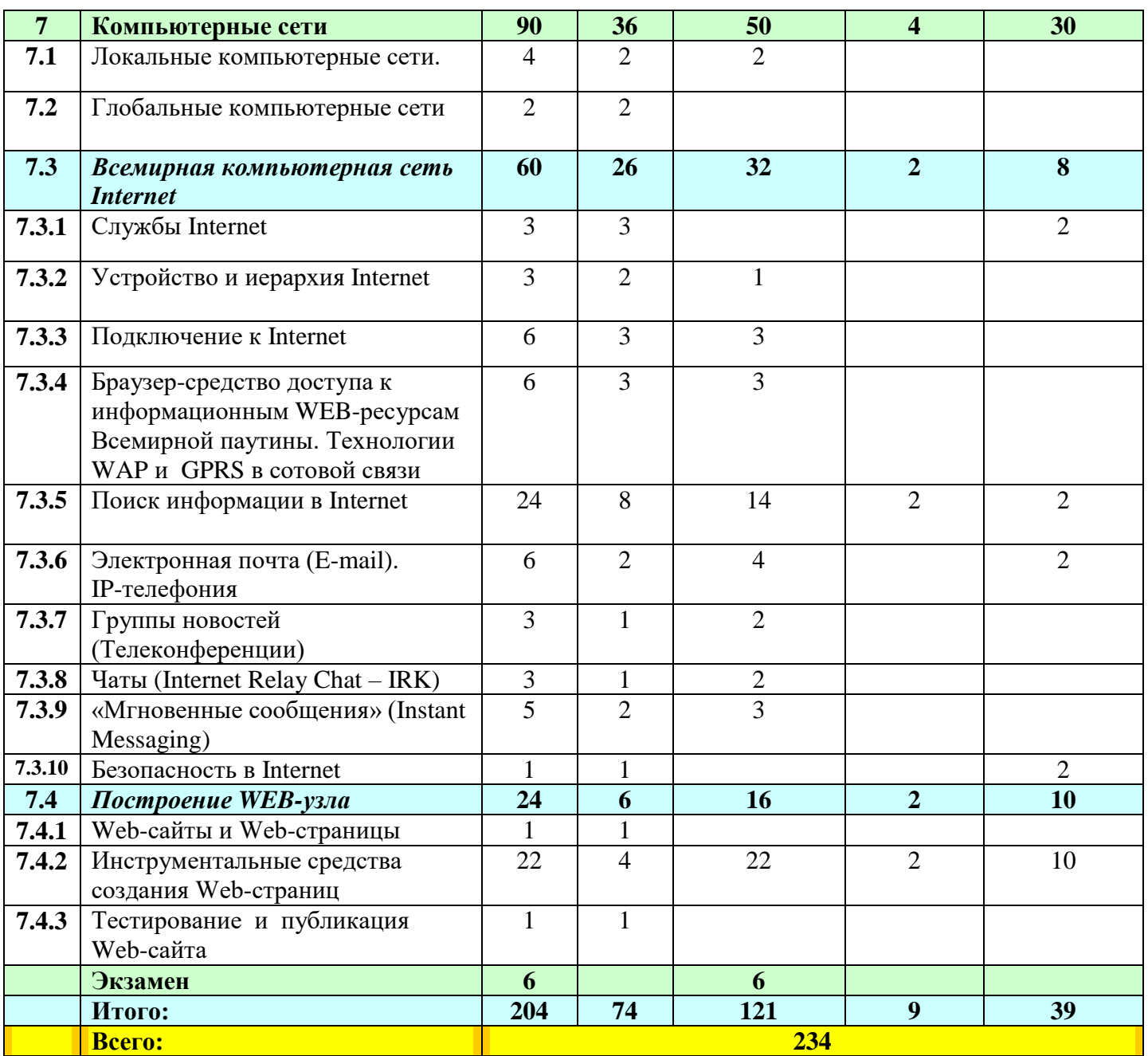

# **Структура курса «Оператор ЭВМ»**

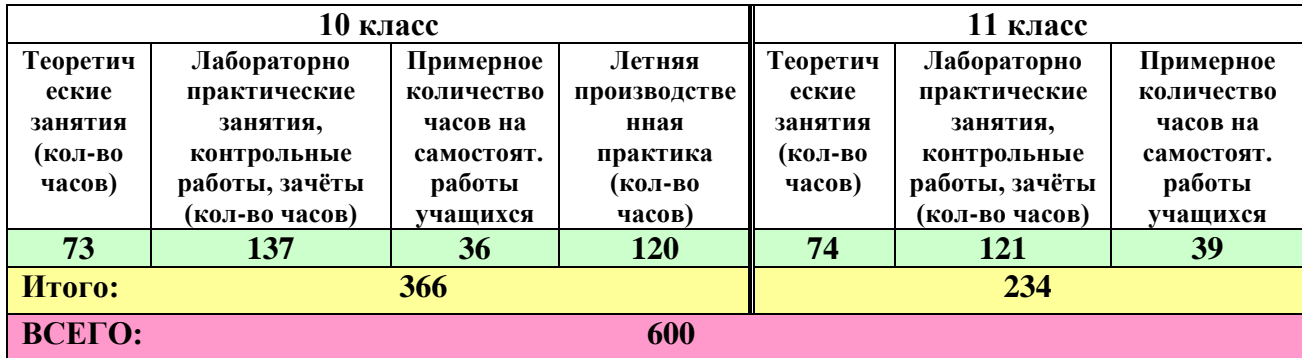

## **Содержание учебного курса**

## **(1-й год обучения, 10 класс)**

## *1. Введение в специальность - 1 час*

**Содержание учебного материала:** Назначение и общественные аспекты применения персональных ЭВМ. Конкретные примеры. Ознакомление с профессиональной характеристикой оператора ЭВМ и возможностями профессионального роста в системе непрерывного образования. Рыночная экономика и роль профессиональной компетентности в условиях постоянно изменяющейся конъюнктуры рынка труда. Структура курса по специальности «Оператор ЭВМ».

## **Требования к уровню подготовки учащихся**

*Учащиеся должны знать:*

иметь четкие представления о функциональных обязанностях оператора ЭВМ

**Контроль ЗУН:** тест.

## *2. Основы гигиены труда, производственной санитарии и профилактики травматизма – 5 часов*

**Содержание учебного материала:** Основные понятия о гигиене труда. Физиологогигиенические основы трудового процесса на рабочих местах. Понятие об утомляемости. Значение рационального режима труда и отдыха. Режим рабочего дня учащихся. Влияние электромагнитного излучения дисплеев ЭВМ. Пожарная безопасность: причины возникновения пожаров, меры пожарной профилактики. Меры и средства пожаротушения. Нормы и правила электробезопасности. Меры и средства защиты от поражения электрическим током. Первая помощь при несчастных случаях (ушибах, порезах, ожогах, отравлениях, поражениях электрическим током) Периодические и предварительные медицинские осмотры и их значение. Первые признаки профессиональных заболеваний. Предупреждение развития заболевания.

*Учащиеся должны знать:*

правила техники безопасности при работе на ПЭВМ (СанПин)

*Учащиеся должны уметь:*

– обеспечивать выполнение норм и правил охраны труда

## **Контроль ЗУН:** зачет.

## *3. Основы ЭВМ – 18 часов + 4 с/р*

## **Содержание учебного материала:**

## *История развития вычислительной техники (ВТ)*

Вычислительная техника. (ВТ): история появления и развития ВТ, основные направления развития ВТ, вклад отечественных и зарубежных ученых в развитие ВТ. Электронновычислительные машины (ЭВМ): назначение и общественные аспекты применения ЭВМ. Основные сведения об ЭВМ. Значение и место ЭВМ в автоматизированных системах управления (АСУ).

## *Классификация ЭВМ*

## *Перспективы развития средств ВТ и технологии обработки информации*

*Арифметические основы ЭВМ.* Позиционные и непозиционные системы счисления. Двоичная, восьмеричная, шестнадцатеричная и двоично-десятичная системы счисления. Способы перевода чисел из одной системы в другую. Правила выполнения арифметических операций в различных системах счисления.

*Логические основы ЭВМ.* Представление информации физическими величинами. Способы передачи. Понятие о логической функции. Логические функции: конъюнкция ("И"), дизъюнкция ("ИЛИ"), отрицание ("НЕ"). Представление произвольной логической функции через элементарные функции "И", "ИЛИ", "НЕ". Таблицы истинности. Основные соотношения алгебры логики. Упрощение логических функций. Логические функции и логические схемы.

Учашиеся должны знать:

- историю развития счетно-решающих средств;  $\sim$
- основные этапы развития вычислительной техники;  $\equiv$
- $\equiv$ термин «поколение ЭВМ»;
- основные критерии разработки ЭВМ, сформулированные Фон-Нейманом
- основные этапы развития ВТ
- способы классификации ЭВМ
- перспективы развития средств компьютерной техники
- представление чисел в различных системах счисления (двоичная, восьмеричная, десятичная, шестнадцатеричная).
- правила выполнения арифметических операций в позиционных системах счисления;
- правила перевода чисел из десятичной СС в другие ПСС;
- правила перевода чисел из ПСС в десятичную СС.
- $\equiv$ предмет логики;
- классические законы логики;
- основные логические операции (инверсия, конъюнкция, дизъюнкция, импликация, эквивалентность) и их таблицы истинности;
- законы математической логики

#### Учащиеся должны уметь:

- характеризовать 5 поколений ЭВМ
- систематизировать информацию в предложенной презентации  $\equiv$
- классифицировать ЭВМ по размеру, по области применения  $\equiv$
- объяснить идею суперкомпьютера и использования искусственного интеллекта
- производить различные арифметические операции с числами в позиционных системах счисления
- выполнять арифметические операции над числами в ПСС;
- осуществлять перевод чисел из десятичной СС в другие ПСС;
- осуществлять перевод чисел из ПСС в десятичную СС.
- записывать на языке алгебры логики предложенные высказывания;
- $\equiv$ проверять равносильность формул с помощью таблиц истинности;
- использовать законы математической логики для упрощения логических выражений;
- выполнять построение и минимизацию логических схем по заданным логическим функциям.

#### Компьютерный практикум:

- Практическое занятие №1. Работа с учебной презентацией «История ВТ»
- Лабораторно-практическое занятие №1. Системы счисления
- Лабораторно-практическое занятие №2. Логические схемы

Контроль ЗУН: контрольная работа.

## 4. Аппаратное обеспечение ЭВМ – 30 часов

Содержание учебного материала: Архитектура ЭВМ: определение, основные сведения. Типы архитектур. Структура ЭВМ: понятие, схемы, взаимодействие основных устройств. Системная плата: функции, технические характеристики, исполнение, типовые элементы и узлы, взаимосвязь. Микропроцессоры и сопроцессоры: основные характеристики, назначение. Микропроцессор и память: способы обмена информацией. Контроллеры, шины и порты: назначение, основные сведения. Память ЭВМ: типы, структура и организация. Принципы хранения информации. Внутренняя память: функции, структурная схема, особенности построения. Устройства внутренней памяти: виды, основные параметры и характеристики, взаимосвязь. свойства, Накопители информации: типы, параметры, материалы накопителей, правила использования. Устройства внешней памяти (приводы накопителей на магнитных, оптических и магнитооптических дисках): типы, параметры, принципы действия. Дисководы и диски: взаимодействие. Стриммеры. Флеш-память. ZIP. Устройства ввода (клавиатура, мышь, трекбол, джойстик): разновидности, типы, функции, устройство, принципы работы, способы управления, правила эксплуатации. Клавиатура: основные методы и приемы

работы. Клавиши на клавиатуре: функции, группы, варианты клавиатурных комбинаций. Программы-тренажеры для отработки приемов работы на клавиатуре со скоростью 160- 180 ударов в минуту: виды, применение. Типы сканеров. **Устройства вывода** (мониторы, принтеры, диски: виды, классы, назначение, устройство, принцип действия, правила использования в работе, эксплуатация.

#### *Учащиеся должны знать:*

- основные функциональные устройства компьютера, их связь и назначение;
- структуру системного блока
- общие требования, правила, рекомендации при работе с ЭВМ.
- правила включения, перезагрузки и выключения компьютера.
- основные характеристики процессоров: рабочее напряжение, разрядность, рабочая тактовая частота, коэффициент внутреннего умножения тактовой частоты и размер кэш-памяти.
- виды памяти: внутреннюю и внешнюю;
- свойства внутренней памяти компьютера;
- логическую организацию оперативной памяти.
- способы записи информации на внешние носители;
- единицы измерения информации
- суть магнитного принципа записи информации
- принцип оптической записи информации на CD и DVD носители;
- флэш-память
- основные устройства ввода: клавиатуру, мышь, трекбол, графический планшет, тачпад, трэкпойнт, джойстики, сканер, микрофон
- функции и группы клавиш на клавиатуре, варианты клавиатурных комбинаций;
- методы работы десятипальцевым способом;
- виды клавиатурных тренажеров, правила их использования в работе.
- правила работы со сканером
- основные устройства вывода информации (монитор, принтер, колонки) и их классификацию

#### *Учащиеся должны уметь:*

- выполнять подключение периферийных устройств;
- технически грамотно работать с аппаратными средствами (подключать компьютер, форматировать и разбивать магнитные диски, конфигурировать систему, создавать командные пакетные файлы)
- определять объем оперативной памяти в ОС Windows и Linux
- давать сравнительную характеристику различных устройств внешней памяти
- записывать и считывать информацию с НГМД и НЖМД
- пользоваться CD, DVD носителями и флэш-памятью для записи и считывания информации
- профессионально работать на клавиатуре ПЭВМ в русском и латинском регистрах (слепым десятипальцевым методом);
- вводить текст с клавиатуры со средней скоростью 160-180 знаков в минуту.
- профессионально работать на клавиатуре ПЭВМ в русском и латинском регистрах (слепым десятипальцевым методом);
- вводить текст с клавиатуры со средней скоростью 160-180 знаков в минуту.
- использовать мастер сканирования для ввода графических изображений в компьютер
- использовать мастер сканирования для ввода графических изображений в компьютер
- подключать устройства вывода информации (монитор, принтер, колонки) и пользоваться ими
- устанавливать драйверы принтеров в ОС Windows;
- настраивать принтер.

#### **Компьютерный практикум:**

- *Лабораторно-практическое занятие №3.* Работа на ЭВМ
- *Лабораторно-практическое занятие №4.* Магнитные диски. Запись и считывание информации.
- *Лабораторно-практическое занятие №5.* Оптические диски, флэш-память. Запись и считывание информации.
- *Лабораторно-практическое занятие №6.* Освоение клавиатуры
- *Лабораторно-практическое занятие №7.* Ввод в компьютер графических изображений.
- *Лабораторно-практическое занятие №8.* Сканирование и распознавание текстов.
- *Лабораторно-практическое занятие №9.* Работа с устройствами вывода информации.
- *Лабораторно-практическое занятие №10.* Установка и настройка принтера в ОС Windows.

**Контроль ЗУН:** контрольная работа.

## **5. Программное обеспечение ЭВМ – 132 часа + 40 с/р**

**Содержание учебного материала:** Виды программного обеспечения и их краткая характеристика. **Системное программное обеспечение Операционная система (ОС) МS-DOS:** Назначение и краткие характеристики операционной системы MS DOS. Основные системные модули и их назначение. Системная область диска MS DOS и ее компоненты. Порядок (алгоритм) загрузки модулей MS DOS. Иерархическая файловая система. Правила задания имен файлов и каталогов, спецификация файла. Шаблоны имен файлов. Имена логических устройств. Принцип работы с MS DOS. Командная строка. Внутренние и внешние команды. Программы-утилиты. **Программы – оболочки**: Назначение программ-оболочек. Общие сведения. Работа с периферией. Панели и функциональные клавиши. Работа с файлами. Каталоги, диски, архивы. Меню и конфигурирование. Работа с манипуляторами типа "мышь". Работа с периферией. **ОС семейства MS Windows:** Объективные предпосылки появления ОС MS Windows. Требования к аппаратуре. Характеристики ОС MS Windows. Перспективы развития MS Windows. Интерфейс MS Windows. Объекты MS Windows: рабочий стол, значки и ярлыки, папки и файлы их иерархия. Навигация по файловой системе. Программа Проводник. Приемы управления MS Windows с помощью клавиатуры и манипулятора мышь. Элементы управления MS Windows. Панель задач. Виды меню и окон. Структура типового окна приложения. Запуск приложений и работа с документами. Установка и удаление приложений. Системный реестр. Назначение и приемы работы со стандартными приложениями MS Windows (WordPad, Paint, Блокнот, Калькулятор и др). Справочная и поисковые системы MS Windows. Получение справочной информации в окнах диалога. Поиск файлов и папок. **ОС семейства Linux:** История создания Линукс. Технические преимущества Линукс. Файловая система Линукс. Свойства файлов Линукс. Типы файлов Линукс. Команды Линукс и их параметры. **Прикладные программы. Создание и редактирование текстовых документов:** Текстовый процессор. Основные возможности Microsoft Word, запуск и назначение элементов окна. Элементы окна файла, свертывание, развертывание, изменение размеров, закрытие окна файла. Меню команды Окно. Меню команды Вид. Элементы окна Word. Панели инструментов и их настройка. Контекстное меню в области панелей инструментов. Справочная система Word. Получение справочной информации об элементах окна Word. Базовый набор операций ввода и корректировки текста. Работа с файлами. Работа с блоками. Форматирование символов и абзацев. Оформление страницы. Операции с фрагментами текста. Форматирование текста. Контекстное меню в области текста. Поиск текста. Меню команды Вставка. Проверка правописания. Параметры страницы. Предварительный просмотр перед печатью. Режимы графики и построения таблиц. Надпись и кадр. Работа с рисунком. Режим Структуры документа. Применение стиля документа. Шаблон документа. Слияние документов. Оглавление и указатели документа. Проверка орфографии документа. Внедрение и связывание объектов. **Работа с электронными таблицами:** Табличные процессоры. Назначение, возможности и применение электронных таблиц, принципы их построения и организация работы с ними. Характеристики и особенности табличного процессора MS Excel , запуск программы. Окно Excel и его элементы Настройка экрана Excel. Понятия рабочая книга, рабочий лист, активная ячейка. Создание, загрузка и сохранение рабочих книг. Адресация ячеек и ввод данных в таблицу. Типы данных. Общие правила подготовки таблиц (ввод формул, функций, копирование, относительные и абсолютные адреса). Перемещение по таблице, фрагменты в таблице, очистка, вставка и удаление ячеек, копирование фрагментов. Отмена и повторение команд. Работа с формулами и основными функциями. Мастер диаграмм. **Работа с базами данных:** Сущность базы данных и системы управления базами данных. Данные. Предметная область, объекты предметной области, реквизиты, значения и имена реквизитов, связи. Типы данных: символьные, числовые, даты, логические, MEMO, OLE. Модели баз данных: иерархическая, сетевая и реляционная. Система управления базами данных MS Access общие сведения и принципиальная схема работы. Объекты MS Access: таблицы, формы, запросы, отчеты и режимы работы с объектами (оперативный режим и режим конструктора). Создание и открытие БД. Описание структуры БД: имя таблицы, ключевое поле, имя поля, тип поля, размер поля, маска ввода, обязательные поля, индексированные поля. Создание и работа с объектами базы данных: таблицей, формой, запросом, отчетом. Создание связей между таблицами. Изменение внешнего вида таблицы. Ввод данных. Формы для ввода и просмотра данных. Печать таблицы. Экспорт данных в другие программы и базы данных. Применение фильтра для поиска данных. Сортировка и упорядочение записей в таблице. Поиск данных в таблице. Использование запросов для извлечения информации. Создание запроса на выборку. Другие типы запросов. Создание электронных презентаций: приложение PowerPoint. Создание презентации. Режимы просмотра и работы со слайдами. Вставка, удаление, перемещение и копирование слайдов. Ввод и форматирование текста. Выбор внешнего вида презентации. Создание эффекта анимации. Включение в слайды диаграмм, графиков, таблиц и столбцов текста. Использование звука и видеоклипов. Репетиция презентации. Проведение презентации. Печать презентации.

Учащиеся должны знать:

- $-$  эволюцию ПО:
- классификацию ПО.
- структуру, функции, возможности и правила работы OC MS DOS
- понятие файла, основные характеристики файлов
- понятие иерархии в файловой системе
- команды для работы с файлами и каталогами в операционной системе MS-DOS  $\equiv$  .
- внутренние и внешние команды операционной системы MS-DOS
- назначение и возможности программ-оболочек  $\equiv$
- назначение и возможности программы Krusader
- предпосылки появления ОС MS Windows;
- требования, предъявляемые к аппаратуре.  $\equiv$
- основные характеристики операционной системы
- $\equiv$ порядок включения и выключения компьютера;
- структуру Рабочего стола;
- общую структуру окна Windows
- элементы интерфейса OC MS Windows
- $\equiv$ способы изменения имени объекта;
- способы выделения группы объектов;  $\equiv$
- способы удаления объектов.
- приемы управления MS Windows с помощью клавиатуры и манипулятора мышь;
- назначение панели задач;
- виды меню и окон;
- структуру типового окна приложения;
- назначение системного реестра.
- $\equiv$ способы вызова справочной и поисковой систем Windows;
- способы поиска объектов: по имени, по типу, по маске.
- способы поиска объектов: по имени, по типу, по маске;
- сущность процесса форматирования диска  $\equiv$
- иметь представление о назначении, структуре, основных принципах работы стандартных программ Windows: Калькулятора, Блокнота, текстового редактора WordPad, графического редактора Paint;
- структуру меню стандартных программ.
- историю создания ОС Линукс
- преимущества и недостатки ОС Линукс
- внешний вид и составные части интерфейса гр. среды KDE  $\equiv$
- особенности файловой системы и структуру размещения файлов  $\,$
- атрибуты принадлежности файла и атрибуты прав доступа к нему
- основные типы файлов, характерных для файловой системы Linux: обычные файлы; символические ссылки; файлы физических устройств.
- что такое команда;
- когда использовать командную строку;
- что такое командная оболочка;
- синтаксис командной строки
- команды создания, удаления, переименования файлов.
- команды копирования, переноса, поиска и деления файла на части.
- преимущества хранения текстов в файлах по сравнению с бумажным способом хранения;
- назначение текстовых редакторов;
- элементы среды текстового редактора MS Word 2003
- в каком виде тексты хранятся в памяти компьютера;
- что такое таблица кодировки;
- международный стандарт кодирования символов ANSI
- основы работы с текстовым процессором MS Word
- из каких элементов состоит текстовый документ (страница, абзац, символ)
- основные операции с текстом
- что параметры форматирования основных объектов текстового документа определяют внешний вид документа
- как устанавливаются параметры страницы и осуществляется печать документа
- вилы списков и способы их создания
- технологию работы с многоколоночным текстом
- назначение гиперссылок в текстовом документе;
- технологию создания документа сложной структуры на основе гиперссылок
- технологию создания автоматического оглавления
- основные элементы таблицы;
- назначение таблиц в текстовом документе
- возможности автоматического форматирования внешнего вида таблиц
- дополнительные возможности текстовых редакторов
- возможности текстового редактора по автоматической и принудительной расстановке переносов, проверке правописания, поиску и замене фрагментов текста
- элементы панели Рисование
- суть технологий DDE, OLE
- назначение электронных таблиц, основные структурные единицы ЭТ, элементы интерфейса ЭТ MS Excel
- как именуются ячейки таблицы;
- принципы относительной, абсолютной и смешанной адресации
- основные типы и форматы данных;  $\equiv$
- правила заполнения таблиц;
- некоторые функции обработки диапазонов
- правила построения формул в ЭТ;
- возможности автозаполнения ячеек таблицы.
- синтаксис некоторых стандартных функций;
- правила построения сложных формул
- общие правила подготовки таблиц (ввод формул, функций, копирование, относительные и абсолютные адреса).
- правила записи некоторых математических функций (СУММЕСЛИ, СУММКВ, СУММПРОИЗВ, ФАКТР) и функций даты и времени.
- этапы создания диаграмм и графиков с помощью Мастера диаграмм
- принципы сортировки и фильтрации данных
- правила установки и использования автофильтра
- сущность базы данных и системы управления базами данных;
- СУБД MS Access общие сведения и принципиальная схема работы.
- описание структуры БД: имя таблицы, ключевое поле, имя поля, тип поля, размер поля, маска ввода, обязательные поля, индексированные поля;
- типы данных: символьные, числовые, даты, логические, MEMO, OLE;
- модели баз данных: иерархическая, сетевая и реляционная.
- типы связей между таблицами: «один-к-одному», «один-ко-многим», «многие-ко-многим»
- что такое запрос, какие бывают запросы;
- как осуществляется поиск данных в базе с помощью запросов
- что такое запрос на выборку данных
- что такое перекрестный запрос и запрос на удаление
- что такое формы и как они используются для ввода и просмотра данных.
- технологию конструирования и использования форм.
- назначение и структуру отчета
- общие сведения о программе MS Power Point.
- режимы просмотра и работы со слайдами
- этапы создания презентации в среде MS PowerPoint;  $\equiv$
- режимы просмотра и работы со слайдами;
- технологии вставки, удаления, перемещения и копирования слайдов, а также ввода и форматирования текста.
- технологии вставки, удаления, редактирования маркированных списков, текстовых объектов, графических объектов, организационных диаграмм
- как осуществляется анимация в процессе смены слайдов и анимация объектов слайдов
- как создавать эффект анимации, включать в слайды диаграммы, графики, таблицы и столбцы текста:
- как использовать звуки и видеоклипы;
- способы печати слайдов презентации.
- технологию создания мультимедийной презентации

#### Учашиеся должны уметь:

- определять содержимое файла по его типу
- определять место файла (каталога) в иерархии объектов файловой системы
- работать с файлами и каталогами в операционной системе MS-DOS
- выполнять внутренние и внешние команды операционной системы MS-DOS
- работать с программой оболочкой Krusader
- запускать программы;
- работать с окнами (закрытие, изменение размеров, минимизирование).
- осуществлять навигацию по файловой системе с помощью программы Проводник
- создавать новую папку;
- копировать и перемещать объекты в другое место на диске;
- восстанавливать удаленные объекты.
- выполнять операции над объектами ОС в Проводнике
- выполнять установку и удаление приложений;
- запускать приложения и работать с документами.
- использовать справочную систему Windows;  $\sim$
- осуществлять поиск файлов;  $\equiv$
- выполнять форматирование дискет
- работать с меню Калькулятора, Блокнота;
- использовать инструменты текстового редактора WordPad, графического редактора Paint.
- настраивать внешний вид и интерфейс системы: выбирать темы рабочего стола, оформлять окна;
- выполнять языковые настройки  $\equiv$
- выполнять базовые команды с помощью командного интерпретатора.
- выполнять команды по работе с файлами с помощью командного интерпретатора.
- выполнять команды по работе с файлами с помощью командного интерпретатора.
- запускать текстовый редактор, корректно завершать работу с ним;
- настраивать интерфейс программы, манипулируя панелями инструментов;
- загружать готовый документ, сохранять документ в указанном месте с указанным именем и в указанном формате
- выполнять основные операции редактирования и форматирования текста
- выполнять форматирование символов и абзацев по предложенному образцу
- устанавливать параметры страницы;
- выводить документ на печать
- $\equiv$ работать с нумерованными, маркированными и многоуровневыми списками
- разбивать текст на указанное число колонок;
- преобразовывать многоколоночный текст в одну колонку
- использовать в работе с текстовыми документами стили и шаблоны
- создавать гиперссылки в текстовом документе;
- создавать автоматическое оглавление в многостраничном документе, включающем заголовки  $\equiv$ разных уровней
- вставлять таблицу в документ;
- добавлять/удалять элементы таблицы;
- редактировать содержимое таблицы
- объединять/разбивать ячейки;
- изменять тип, ширину и цвет границ ячеек;
- изменять фон ячеек;
- производить изменение внешнего вида таблицы автоматически и вручную
- выполнять автозамену, вставку в текст символов, отсутствующих на клавиатуре;
- создавать формуле в редакторе MS Equation 3.0
- осуществлять расстановку переносов, проверку правописания, поиск и замену фрагментов текста
- создавать изображения средствами панели Рисование  $\equiv$
- выполнять вставку, внедрение и связывание объектов
- оформить и защитить реферат по выбранной теме, соблюдая правила оформления документов
- запускать табличный процессор, корректно завершать работу с ним;
- настраивать интерфейс программы, манипулируя панелями инструментов;
- загружать готовый документ, сохранять документ в указанном месте с указанным именем
- определять содержимое формулы, содержащей разные виды адресации после копирования в указанные ячейки
- перемещаться по таблице, работать с фрагментами таблицы, очищать, вставлять и удалять ячейки, копировать фрагменты, отменять и повторять команды;
- строить несложные формулы для организации вычислений;
- использовать форматирование ячеек, разные форматы чисел в ячейках
- строить и редактировать диаграммы;
- строить графики средствами электронных таблиц
- создавать бланки-шаблоны;
- совместно использовать Word и Excel;
- использовать кнопки Excel;
- обмениваться информацией с Excel;
- вставлять, внедрять и связывать ячейки.
- изменять ориентацию страницы, настраивать поля, добавлять колонтитулы;
- выполнять сортировку и фильтрацию данных;
- отображать заголовки строк и столбцов на всех страницах;
- скрывать ячейки и листы, разбивать на страницы.
- конструировать реляционные таблицы;
- создавать таблицы в MS Access в режимах Мастера и Конструктора
- вводить информацию в таблицу;
- форматировать таблицу.
- использовать технологию связывания таблиц;
- конструировать и использовать запросы на выборку данных, запросы с параметрами для поиска информации в базе данных;
- создавать запросы в СУБД MS Access;
- создавать связи между таблицами
- конструировать и использовать перекрестные запросы, запросы на изменение / удаление, добавление, обновление записей, создание таблицы)
- конструировать и использовать перекрестные запросы, запросы на изменение (удаление, добавление, обновление записей, создание таблицы);
- создавать запросы в СУБД MS Access
- применять технологию конструирования и использования форм*;*
- работать с объектами форм.
- применять технологию конструирования и использования форм*;*
- работать с объектами форм.
- конструировать и использовать отчеты;
- создавать отчеты, используя Мастер отчетов;
- изменять вид отчета.
- создавать презентацию в среде PowerPoint, разрабатывать структуру презентации, наполнять слайды содержанием;
- выбирать внешний вид презентации;
- работать в режимах, ускоряющих разработку документа: режим слайдов, структура презентации, сортировщик слайдов, шаблоны дизайна
- оформлять презентацию, используя маркированные списки, текстовые объекты, графические объекты, образец слайда, организационную диаграмму.
- осуществлять анимацию в процессе смены слайдов и анимацию объектов слайдов
- настраивать параметры страницы;
- печатать слайды презентации на бумаге и прозрачных плѐнках, сохранять их в формате HTML, экспортировать слайды в другие приложения;
- представлять презентации в виде электронного слайд-шоу: настраивать переходы, анимацию объектов, записывать звуковое сопровождение, демонстрировать слайд-фильм.
- создавать мультимедийную презентацию

#### **Компьютерный практикум:**

- *Лабораторно-практическое занятие №11* Сеанс MS DOS. Работа с файлами и каталогами.
- *Лабораторно-практическое занятие №12* Сеанс MS DOS. Внутренние и внешние команды.
- *Лабораторно-практическое занятие №13* Работа в программе-оболочке Krusader.
- *Лабораторно-практическое занятие №14* Основные приемы работы с операционной системой Windows.
- *Лабораторно-практическое занятие №15* Работа с объектами Windows.
- *Лабораторно-практическое занятие №16* Работа с программой Проводник.
- *Лабораторно-практическое занятие №17* Настройка операционной системы Windows.
- *Лабораторно-практическое занятие №18* Использование справочной и поисковой систем. Форматирование дискет.
- *Лабораторно-практическое занятие №19* Стандартные программы Windows.
- *Лабораторно-практическое занятие №20* Стандартные программы Windows.
- *Лабораторно-практическое занятие №21* Работа с файлами в Линукс.
- *Лабораторно-практическое занятие №22* Текстовый редактор MS Word. Запуск Word. Выход из

Word. Настройка пользовательского интерфейса. Открытие и сохранение документа.

- *Лабораторно-практическое занятие №23* Основные операции с текстом.
- *Лабораторно-практическое занятие №24* Форматирование символов и абзацев.
- *Лабораторно-практическое занятие №25* Оформление страницы документа. Печать документов.
- *Лабораторно-практическое занятие №26* Работа со списками.
- *Лабораторно-практическое занятие №27* Создание и редактирование многоколоночного текста.
- *Лабораторно-практическое занятие №28* Работа со стилями и шаблонами.
- *Лабораторно-практическое занятие №29* Форматирование документа сложной структуры. Формирование оглавления.
- *Лабораторно-практическое занятие №30* Создание и редактирование таблиц.
	- *Лабораторно-практическое занятие №31* Форматирование таблиц и данных.
- *Лабораторно-практическое занятие №32* Автозамена. Вставка специальных символов. Вставка математических выражений/
- *Лабораторно-практическое занятие №33* Работа со средствами грамматики. Поиск и замена фрагментов текста.
- *Лабораторно-практическое занятие №34* Создание поздравительной открытки средствами панели Рисование в Word.
- *Лабораторно-практическое занятие №35* Вставка, внедрение, связывание объектов.
- *Лабораторно-практическое занятие №36* Электронные таблицы MS Excel. Введение в Excel.
- *Лабораторно-практическое занятие №37* Вычисления в Excel
- *Лабораторно-практическое занятие №38* Графики и диаграммы
- *Лабораторно-практическое занятие №39* Создание шаблона. Работа с шаблонами документов. Совместное использование Word и Excel
- *Лабораторно-практическое занятие №40* Подготовка листов Excel к печати
- *Лабораторно-практическое занятие №41* Создание таблиц
- *Лабораторно-практическое занятие №42* Конструирование запросов на выборку данных
- *Лабораторно-практическое занятие №43* Конструирование перекрестных запросов и запросов на удаление
- *Лабораторно-практическое занятие №44* Конструирование форм
- *Лабораторно-практическое занятие №45* Конструирование отчѐтов
- *Лабораторно-практическое занятие №46* Построение презентации
- *Лабораторно-практическое занятие №47* Настройка анимации объектов
- *Лабораторно-практическое занятие №48* Публикация презентации
- *Лабораторно-практическое занятие №49* Создание мультимедийного проекта

#### **Контроль ЗУН:**

- Зачет по теме «Операционная система MS DOS»
- Контрольная работа №3 по теме «Системное ПО»
- Зачет по теме "Оформление и защита реферата".
- Контрольная работа по теме «Работа с электронными таблицами»
- Тестирование по теме «Создание электронных презентаций»

#### *6. Мультимедийные возможности компьютера – 6 часов + 2 с/р*

**Содержание учебного материала:** Мультимедиа: понятия, определения. Аппаратные средства мультимедиа (звуковые карты, видеокарты, микрофоны, акустические системы: виды, способы подключения, функции. Адаптеры и конверторы, аппаратные методы компрессии, графические ускорители, графические процессоры: назначение, использование, функциональные возможности. Стандартные средства мультимедиа. Мультимедиа-программы: виды, свойства, настройка, применение. Звуковые и видеофайлы: форматы, правила работы с ними.

#### *Учащиеся должны знать:*

- понятие мультимедиа;
- аппаратные средства мультимедиа: звуковые карты, видеокарты, микрофоны, акустические системы: виды, способы подключения, функции.
- адаптеры и конверторы, аппаратные методы компрессии, графические ускорители, графические процессоры: назначение, использование, функциональные возможности;
- стандартные средства мультимедиа;
- мультимедиа-программы: виды, свойства, настройка, применение;
- форматы и правила работы со звуковыми и видеофайлами.

*Учащиеся должны уметь:*

- работать с мультимедиа-программами;
- обрабатывать звуковые и видеофайлы.

## *7. Архивация данных – 6 часов + 2 с/р*

**Содержание учебного материала:** Архивы и архивирование: назначение, термины, определения. Программы-архиваторы: разновидности, свойства, основные режимы работы, диалоговые окна, команды. Архивации и разархивации файлов: основные правила, этапы, последовательность. Виды архивов. Защита архивов.

*Учащиеся должны знать:*

- назначение архивов и архивирования;
- разновидности, свойства, основные режимы работы, команды программы-архиватора 7Zip.
- основные правила, этапы, последовательность архивации и разархивации файлов;
- виды архивов;
- способы защиты архивов.

*Учащиеся должны уметь:*

- выполнять архивацию данных программой-архиватором 7Zip;
- создавать самораспаковывающиеся и распределенные архивы;
- распаковывать архивы;
- удалять и добавлять файлы в архив,
- оценивать степень сжатия;
- использовать различные параметры форматов архивации.

## *8. Основы защиты компьютерной информации – 10 часов + 2 с/р*

**Содержание учебного материала:** Основы информационной безопасности. Концепция национальной безопасности. Концепция государственной информационной политики. Доктрина информационной безопасности. Правовое регулирование отношений в сфере информатизации общества и деятельности органов внутренних дел. Основные принципы многорубежной защиты информационных ресурсов. Методы и средства защиты компьютерной информации. Понятие компьютерного преступления. Понятие несанкционированного доступа. Уязвимые места компьютерных систем. Методы защиты информации. Компьютерные вирусы: понятие, многообразие, среда обитания, категории. Вирусные программы: пути и механизмы распространения, действия, формы проявлений. Профилактические меры. Антивирусные программы: разновидности, принципы действия, способы настройки, порядок работы в них. Мероприятия для улучшения защищенности вычислительных систем (организационные, технические, программные). Аппаратные средства резервного копирования. Понятие компьютерного преступления. Компьютер как средство и объект преступления. Уголовное законодательство и компьютерная преступность. (Ст. 272-274 УК РФ).

*Учащиеся должны знать:*

- основы информационной безопасности;
- методы и средства защиты компьютерной информации;
- понятие компьютерного преступления и несанкционированного доступа;
- уязвимые места компьютерных систем;
- понятие компьютерного вируса, классификацию вирусов.
- разновидности, принципы действия, способы настройки, порядок работы в антивирусных программах
- мероприятия для улучшения защищенности вычислительных систем (организационные, технические, программные);
- аппаратные средства резервного копирования;
- ответственность, предусмотренную УК РФ за компьютерные преступления.

*Учащиеся должны уметь:*

- пользоваться возможностями антивирусной программы «Антивирус Касперского»
- устанавливать защиту на запись и открытие документа;
- ограничивать доступ к файлу;
- снимать защиту
- защищать необходимые элементы листа от изменений и просмотра;
- ограничивать возможности изменений структуры книги;
- устанавливать пароли разных уровней доступа.
- защищать базы данных для монопольного доступа;
- выполнять шифрование;
- защищать объекты баз данных на уровне пользователя.

## *Теоретический материал* **(2-й год обучения, 11 класс)**

#### **Тема 1. Санитарные требования к работе компьютера (4 ч.)**

**Гигиена и охрана труда, производственной санитарии и профилактика травматизма**. Соблюдение санитарно-гигиенических требований, норм и правил по охране труда. Поддержка санитарного состояния оборудования и рабочих мест в соответствии с нормами. Физиолого-гигиенические основы трудового процесса, требования санитарии. Основные инструкции и правила по безопасным условиям труда, их выполнение. Правила безопасности на предприятии и в мастерских

Пожарная безопасность. Причины возникновения пожаров в помещениях учебных заведений. Правила поведения учащихся при пожаре, порядок вызова пожарной команды. Пользование первичными средствами пожаротушения. Мероприятия по обеспечению пожарной безопасности, пути эвакуации

Основные правила и нормы электробезопасности. Правила пользования электронагревательными приборами заземление электроустановок, отключение электросети и ЭВМ. Основные положения законодательства по охране труда. Охрана труда женщин и подростков.

Охрана окружающей среды.

Стандарты требований техники безопасности MPR-II,TCO-92,TCO-95,TCO-99.

#### **Тема 2. Технология модернизации ЭВМ ( 3 ч.)**

Модернизация ЭВМ: назначение. Upgrade: понятие, определение. Виды и сроки мероприятий по техническому обслуживанию оборудования и аппаратуры.

Установка программных продуктов: правила, последовательность действий, рекомендации.

Обновление программных продуктов: способы, основные этапы, последовательность, условия.

Выполнение установки и обновления программного обеспечения .

Настройка и оптимизация работы ЭВМ: основные алгоритмы, способы проведения, результаты.

### **Тема 3. Диагностика и устранение сбоев вычислительных систем( 6 ч.)**

Устойчивость работы вычислительных систем: понятия.

Факторы, влияющие на сбои: классификация, характер, формы предупреждений, содержание компьютерных сообщений. Наиболее распространенные сбои и отказы в работе: причины, возможная профилактика.

Поиск и устранение простых неполадок в работе аппаратуры и оборудования : основные правила, приемы выхода из проблемных ситуаций. Способы разрешения конфликтов устройств.

Диагностические программы: виды, свойства, правила запуска, оценка результатов диагностики.

Выполнение диагностических мероприятий.

### **Тема 4. Автоматизация работы в офисе. ( 5 ч.)**

Средства создания электронного документооборота. Автоматизация ввода информации в компьютер. Связь сканера с операционной системой. Автоматическое распознавание текстов.

Программы распознавания текстов: FineReader, CuneiForm/

Распознавание документов в программе FineReader: окно программы, порядок распознавания текстовых документов, сканирование документа, сегментация документа, распознавание документа,.особенности настройки программы FineReader, распознавание бланков.

Автоматический перевод документов: средства автоматического перевода документа, программы Сократ Профессиональный, Сократ Персональный, Сократ Интернет, PROMT, Magic Gooddy, автоматический перевод, работа со словарями, резервирование слов, пополнение и настройка словарей, прочие настройки программ, пакетный перевод файлов (File Translator), быстрый перевод текста (Qtrans), сохранение переведенных документов.

### **Тема 5. Ведение в компьютерную графику. (18 ч.)**

Компьютерная графика: назначение, применение, основные средства, перспективы.

Графические программы разновидности, назначение, свойства, область применения. Графические пакеты виды, преимущества, недостатки. Графические форматы: типы.

Экспортирование и импортирование графических файлов: основные правила. Получение информации о файле

Программы по созданию точечного рисунка: виды, принципы работы, применение. Элементы экранного интерфейса виды, назначение, приемы использования. Команды меню. Панель инструментов : основные средства.

Программы по созданию растровой графики: виды, характеристика, недостатки, преимущества, применение и принципы работы, основные элементы экранного интерфейса, опции меню программы, панели инструментов и палитр.

Изображения: виды комбинаций, способы цветового оформления, форматирования, трансформации. Использования графических объектов, выполненных в других графических форматах и наоборот: правила, приемы.

Инструменты редактора Adobe Photoshop.

Инструментальная палитра. Функции палитр Динамический диапазон. Гаммакоррекция. Местная коррекция и ретушь изображения

Фильтры. Обтравка изображения. Понятие канала. Монтаж изображений (составление композиций). Создание точечного рисунка.

Программы по созданию векторной графики: виды, сущность, недостатки, преимущества, применение, принципы работы, основные элементы экранного интерфейса, опции меню программы и панели инструментов, основные действия.

Векторный редактор Adobe Illustrator. Создание простейших объектов.

Редактирование контуров. Обработка замкнутых контуров. Заливка контуров. Создание сложных контуров. Средства работы с текстом. Режимы работы с текстом. Способы использования цвета.

Программы трехмерного моделирования: назначение, область использования , особенности работы. Основные команды и функции. Программа 3D Studio Max.

Работа с простыми объектами: приемы, средства. Способы изменения свойств и характеристик объектов.

Система автоматизированного проектирования: понятие, назначение, область применения, возможности.

Программный пакет AutoCAD: функции. Создание чертежей: общие сведения, основные средства.

#### **Тема 6. Настольные издательские системы ( 2 ч.)**

Этапы подготовки материала к публикации. Программы для вѐрстки текста: Microsoft Publisher, Adobe PageMaker: элементы управления, приемы работы с текстом, вставка графических изображений, взаимодействие текста и графики, приемы автоматизации, приемы работы с цветом, предварительный просмотр и печать документа.

## **Тема 7. Компьютерные сети (36 ч)**

Вычислительные сети: понятие, разновидности, назначение, масштаб, перспективы, использование.

**Локальные компьютерные сети**: понятия, характеристики, возможности, модели, схемы. Основные элементы локальной сети: виды, способы соединения друг с другом (топология). Сети с централизованным управлением: модели. Основные методы доступа. Системы передачи данных: основные сведения. Аппаратные средства локальных сетей: состав, конфигурация, функции.

Сетевое программное обеспечение: термины, определения, состав, структура. Сетевые операционные системы: разновидности, функции. Сетевые приложения: виды, применение. Ответственность пользователей за функционирование сети.

Работа в локальных компьютерных сетях: правила, основные этапы, последовательность.

**Глобальная компьютерная сеть** Интернет (Internet): термины, определения, масштаб, возможности, предоставляемые услуги, структура, информационные ресурсы, условия подключения.

World Wide Web (WWW): основные сведения о системе. Web-браузер: виды, функции. WAP-браузеры. Системы JPRS и WAP в сотовой мобильной связи.

Принципы адресации в Интернете.

Аппаратное обеспечение: основные требования. Компоненты сетевого оборудования : разновидности, назначение, конфигурация.

Программное обеспечение Интернет: термины, определения, состав, структура, функции, требования и приемы использования.

Работа в Интернете: основные этапы, последовательность, правила, приемы, особенности. WEB-сайты, страницы: общие сведения, правила работы, использование.

**Электронная почта**: понятия, основные функции. Программа Outlook Express:

назначение, принципы работы программы, основные элементы окна, особенности настройки интерфейса и основных параметров. Почтовые сообщения: правила работы. Способы применения адресной книги. Выполнение основных операций с текстовыми файлами. Обработка электронной почты

Телеконференции, чаты, «мгновенные сообщения». Безопасность в Internet.

## **WEB-дизайн.**

Особенности национального WEB-дизайна. Виды WEB-страничек. Инструменты WEB-дизайнера. Редактор WEB-узлов FrontPage. Создание WEB-узла: мастер WEB-узла, список задач, просмотр папок узла, навигация, проверка гиперссылок, отчѐты, цветовая схема узла, общие поля страницы. Оформление WEB-узла. Редактор WEB-страниц: форматирование текста, внедрение таблиц и списков, гиперссылки и закладки, рисунки, просмотр HTML-кода, проверка страницы в браузере. Усовершенствование WEB-страниц.

Публикация готовых WWW-страничек в Интернете. Регистрация на поисковых серверах. «Раскрутка сайта».

Основы безопасности при работе в Интернет. Вирусы. Программы для обеспечения безопасности в Интернет.

## **Требования к уровню подготовки (результаты обучения)**

По окончании курса "Оператор ЭВМ" обучаемый **должен знать**:

- основы информатики и вычислительной техники;
- основные сведения о вычислительных системах и автоматизированных системах управления;
- основные функциональные устройства компьютера, их связь и назначение; общие сведения о программном обеспечении;
- структуру, функции и возможности операционных систем; правила работы в операционных системах;
- структуру, функции и возможности программ-оболочек; правила работы в программах-оболочках;
- основные понятия, используемые при работе с электронными таблицами (абсолютная и относительная адресации, форматы данных, формулы, диаграммы, динамические вычисления);
- основные концепции банков информации: принципы построения, виды систем управления базами данных, интегрированные среды для работы с базами данных, средства защиты данных;
- основные приѐмы печати десятипальцевым методом;
- основные приѐмы работы с электронной почтой;
- принципы организации компьютерных сетей (локальных и глобальных); устройства передачи информации, каналы связи и скорость передачи информации;
- основные приѐмы работы с графическими редакторами;
- основные возможности текстового редактора Microsoft Word (основные приѐмы редактирования текста; основные приѐмы форматирования текста; управление параметрами абзаца; представление информации в табличной форме; кадрирование; создание графических объектов c помощью встроенного графического редактора);
- санитарно-технические требования и требования безопасности труда;
- виды и причины отказов в работе устройств и программ, меры их предупреждения и устранения;
- перспективы развития средств компьютерной техники.

По окончании курса "Оператор ЭВМ" учащийся **должен уметь**:

- обеспечивать выполнение норм и правил охраны труда;
- работать с основными командами операционной системы MS-DOS;
- работать с файлами и каталогами (поиск, просмотр, копирование, перемещение, удаление, создание, переименование в среде MS-DOS, The Norton Commander, Microsoft Windows);
- работать с электронными таблицами Microsoft Excel (вводить в ячейку формулы, редактировать информацию в таблице, проводить простые вычисления, представлять информацию в виде диаграмм, выводить на печать созданные таблицы);
- работать с базами данных Microsoft Access (создание, редактирование, модификация баз данных, выполнение поиска, сортировки и индексации данных);
- печатать десятипальцевым методом;
- посылать и принимать письма по электронной почте;
- работать в локальных сетях;
- создавать и редактировать графические документы;
- работать с текстом Microsoft Word (редактировать и форматировать текст, маркировать и нумеровать списки, создавать и редактировать таблицы, оформлять документ, работать с кадрами, встраивать иллюстрации в документ).
- устанавливать причины сбоев в процессе обработки информации, анализировать и принимать решение о дальнейших действиях, осуществлять поиск и устранение простых неполадок в работе аппаратуры и оборудования.

По окончании курса "Оператор ЭВМ" учащийся **должен иметь навыки**:

- диалога с компьютером;
- работы с текстовыми, графическими процессорами для создания и редактирования различных текстовых документов, созданию презентаций;
- работы с табличными процессорами для осуществления решения экономических задач с использованием деловой графики.
- с информационными системами, базами данных.
- работы с программами защиты от компьютерных вирусов и программами архиваторами.

## **Перечень учебно-методического обеспечения курса**

1. 1700 заданий no Microsoft Excel / Д. М. Златопольский. - СПб.: БХВ-Петербург, 2003.

2. Linux для начинающих. / Д. Ляхов. - М. Изд. Бестселлер, 2003.

3. Linux. Сборник рецептов. / К. Шрѐдер - СПб.: Питер. 2006.

4. Базы данных. Проектирование и создание: Учебно-методический комплекс. / С. М. Диго - М: Изд. центр ЕАОИ. 2008.

5. Видеосамоучитель. 500 типичных проблем и их решений при работе на ПК (+CD). / Д. В. Бардиян. - СПб.: Питер, 2009.

6. Вычислительные машины, сети и телекоммуникационные системы: Учебнометодический комплекс. / А. П. Пятибратов, Л. П. Гудыно, А. А. Кириченко - М.: Изд. центр ЕАОИ. 2009.

7. Информатика и информационные технологии. Конспект лекций : учеб. пособие / Ю. Д. Романова. И. Г. Лесничая. - 2-е изд. перераб. и доп. - М.: Эксмо, 2009.

8. Информатика и компьютерные технологии: Основные термины: Толков. слов.: Более 1000 базовых понятий и терминов. - 3-е изд., испр. и доп. / А. Я. Фридланд, Л. С. Ханамирова, И. А. Фридланд. - М.: ООО "Издательство Астрель", 2003.

9. Информатика. Теория и практика: Учеб. пособие / В. А. Острейковский, И. В. Полякова. - М.: Издательство Оникс, 2008.

10. Информатика: Практикум по технологии работы на компьютере / Под ред. Н. В. Макаровой. - 3-е изд., перераб. - М.: Финансы и статистика, 2005.

11. Информатика: ч.1. Арифметические и логические основы ЭВМ. Учебное пособие / Ю. В. Вальциферов, B. П. Дронов.- М., Московский государственный университет экономики, статистики и информатики, 2005.

12. Информатика: школьный справочник / авт.-сост. Т. В. Борисенко. - Минск: Аверсэв, 2006.

13. Информационная безопасность и защита информации : учеб. пособие для студ. высш. учеб. заведений / В. П. Мельников, С. А. Клейменов, А. М. Петраков ; под. ред. С. А. Клейменова. - 3-е изд., стер. - М.: Издательский центр "Академия", 2008.

14. Информационные технологии. / И. К. Корнеев, Г. Н. Ксандопуло, В. А. Машурцев. - ТК Велби, Проспект, 2007.

15. Компьютерная графика. Элективный курс: Учебное пособие / Л. А. Залогова. - М.: БИНОМ. Лаборатория знаний, 2005 г.

16. Компьютерные вирусы без секретов. / Я. Гордон. - М.: Новый издательский дом, 2004.

17. Компьютерные сети. 4-е изд. / Э. Таненбаум. - СПб.: Питер, 2003.

18. Компьютерные сети. Принципы, технологии, протоколы: Учебник для вузов. 3-е изд. / В. Г. Олифер, Н. А. Олифер - СПб.: Питер, 2006.

19. Основы информационной безопасности. Учебно-практическое пособие. / Ю. М. Сычев - М.: Изд. центр ЕАОИ, 2007.

20. Практикум но информатике: Учеб. пособие для студ. высш. учеб. заведений / А. В. Могилев. Н. И. Пак. Е. К. Хеннер; Под ред. Е. К. Хеннера. - 2-е изд.. стер. - М.: Издательский центр "Академия". 2005.

21. Современные операционные системы. 3-е изд. / Э. Таненбаум- СПб.: Питер, 2010.

22. Создаем школьный сайт в Интернете. Элективный курс: Учебное пособие/ М. Ю. Монахов, А. А. Воронин. - М.: БИНОМ. Лаборатория знаний, 2005

23. Тонкости, хитрости и секреты Internet. / Б. Леонтьев - М.: Познавательная книга, 1998.